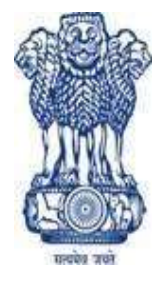

Shri M. P. Shah Arts & Science College, Surendranagar Accredited Grade B<sup>+</sup> by NAAC  $\overline{A}$ Established in 1956 Run by Education Department, Government of Gujarat & affiliated with Saurashtra University, Rajkot Website: www.mpsasc.edu.in

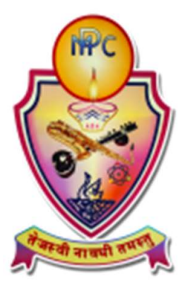

# F. Y. B.A. Online Admission

## Information Booklet

# Academic Year 2022-23

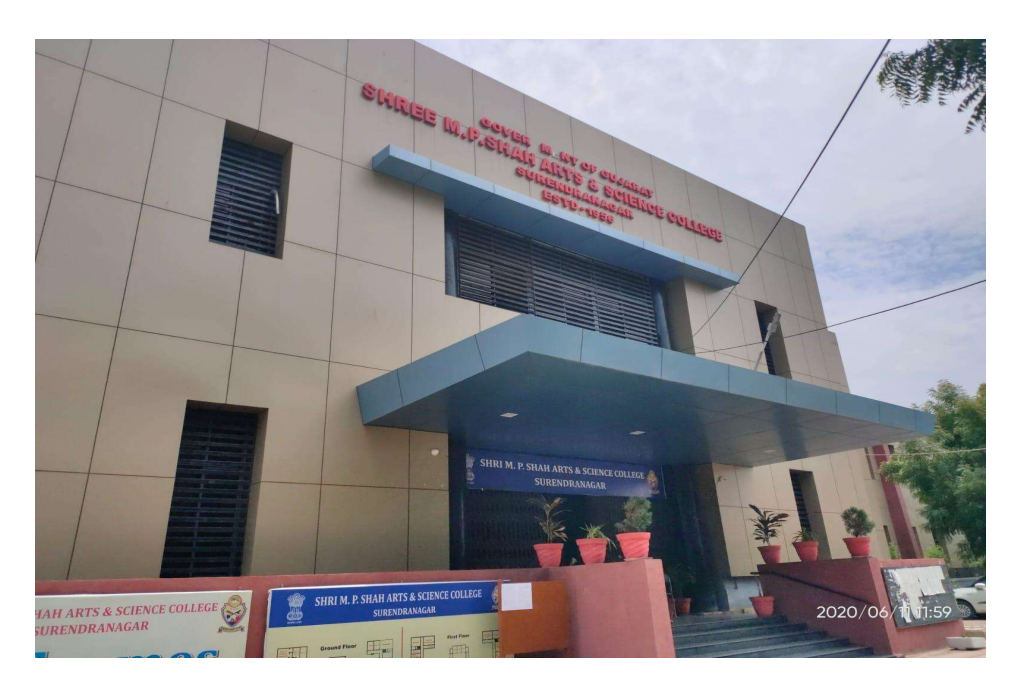

For Online Admission: Visit www.mpsasc.edu.in Student Portal **Online Admission** B.A. Sem-1 Admission Form

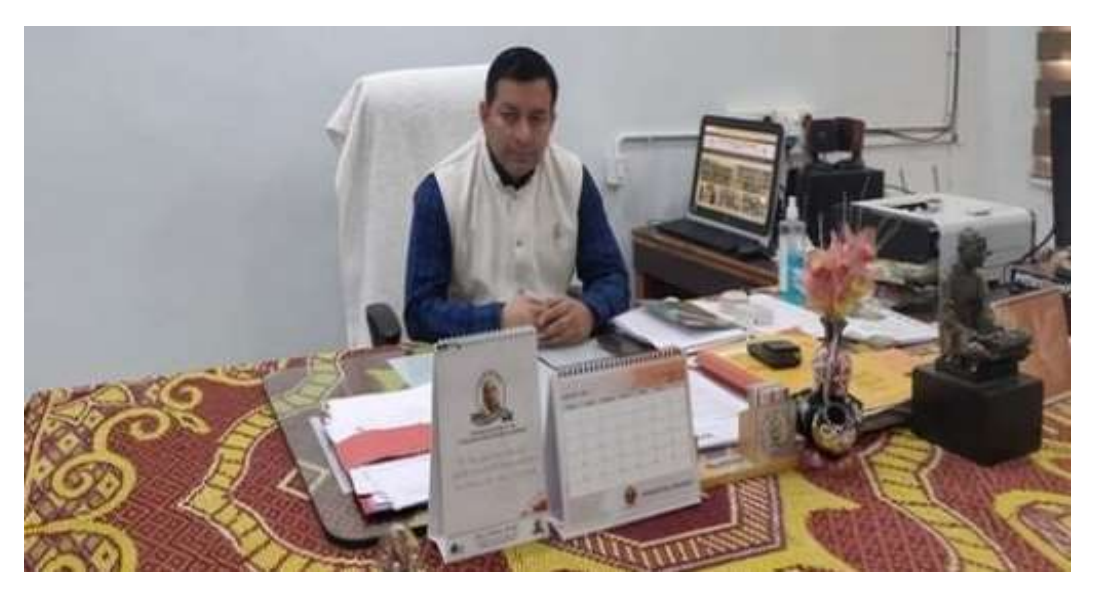

### From the Desk of Principal

ડૉ. અમિત મિશ્રા.

આચાર્ય, ગૃ.શિ.સે. વર્ગ-1

શ્રી એમ.પી. શાહ આર્ટસ એન્ડ સાયન્સ કોલેજ, સુરેન્દ્રનગર એ ગુજરાત સરકારશ્રીના શિક્ષણ વિભાગ દ્વારા સંચાલિત અને સૌરાષ્ટ્ર યુનિવર્સિટી રાજકોટ સાથે જોડાણ ધરાવતી જીલ્લાની એકમાત્ર મોટી સરકારી કોલેજ છે. આ કોલેજમાં આર્ટસ વિભાગમાં 9 વિષયો અને સાયન્સ વિભાગમાં 4 વિષયોમાં દર વર્ષે લગભગ 2100 ની આસપાસ વિદ્યાર્થીઓ અભ્યાસ કરે છે.

કોલેજમાં ઉચ્ચ લાયકાત ધરાવતા અને વિષય નિષ્ણાત વિદ્વાન અધ્યાપકો છે. તો કાર્યક્ષમ વહીવટી સ્ટાફ, લેબ. આસિસ્ટન્ટ, ગેસ મિકેનિક, લાઈબ્રેરીયન, સિક્યુરિટી સ્ટાફ અને સફાઈ કામદારો જેવા કાર્યકુશળ વ્યક્તિઓ પણ છે.

દર વર્ષે સૌરાષ્ટ્ર યુનિવર્સિટી દ્વારા લેવાતી પરીક્ષામાં આ કોલેજનું સરેરાશ 90% ઉપર પરિણામ આવે છે. મેરીટના આધારે જ પ્રવેશ અપાતો હોવાથી ઉચ્ચ ટકાવારી ધરાવતા હોંશિયાર વિદ્યાર્થીઓ જ પ્રવેશપાત્ર બને છે કોલેજમાં શિસ્ત અને સમયપાલનનો ખુબ જ આગ્રહ રાખવામાં આવે છે. સરકારી સંસ્થા હોવાથી અશિસ્ત કરનાર અને અસામાજિક તત્વો સામે કાયદેસરની કાર્યવાહી કરવામાં આવે છે. કોલેજમાં અભ્યાસ કરતી વિદ્યાર્થીનીઓની કોલેજ કેમ્પસ ખાતે સુરક્ષા જળવાય તે માટે વુમન ડેવલપમેન્ટ સેલ કાર્યરત છે.

કોલેજમાં નિયમિત સમયપત્રક મુજબ શૈક્ષણિક કાર્ય અને પ્રેક્ટીકલ કરાવવામાં આવે છે. નિયત સમયમર્યાદામાં કોલેજની આંતરિક કસોટીઓ અને યુનિવર્સિટીની પરીક્ષાઓ લેવામાં આવે છે. એસ.સી, એસ.ટી, ઓ.બી.સી. વિદ્યાર્થીઓને સરકારશ્રીના નિયમ મુજબ શિષ્યવૃત્તિ આપવામાં આવે છે. પ્રથમ વર્ષ બી.એ. અને બી.એસસી.મા પ્રવેશ મેળવેલ વિદ્યાર્થીઓને સરકારશ્રીની યોજના મુજબ દર વર્ષે ટેબલેટ વિતરણ કરવામાં આવે છે.

કોલેજ પાસે બાહ્ય સુવિધાઓમાં પોતાનું અદ્યતન બિલ્ડીંગ, વિશાળ મેદાન, ગાર્ડન, કેન્ટીન, સ્ટેશનરી શોપ, પોસ્ટ ઓફીસ અને પાર્કિંગ પ્લોટ છે, તો આંતરિક સુવિધાઓમાં કેમેસ્ટ્રી, ફીઝીક્સ અને બાયોલોજીની લેબોરેટરીઓ અને સ્ટોરરૂમ, લેબોરેટરીની અદ્યતન સાધનસામગ્રી, કોમ્પ્યુટર લેબ, ઈંગ્લીશ લેન્ગવેજ લેબ, સીસીટીવી સુવિધા, બીગ ગ્રીન બોર્ડ અને વ્હાઈટ બોર્ડ, દરેક લેબમાં કોમ્પ્યુટર બેઇઝડ પ્રોજેક્ટર, ચાર સ્માર્ટ ક્લાસરૂમ, ઈન્ટરેકટીવ બોર્ડ, સ્માર્ટ ઈન્ટરેકટીવ ટીવી સેટ, ગર્લ્સ રૂમ, સેનિટેશન વેન્ડિંગ મશીન અને ક્રશર મશીન, અદ્યતન લાઈબ્રેરી, મોટા કલાસરૂમો, ગર્લ્સરૂમ, સ્ટાફરૂમો, વહીવટી કાર્યાલય, તેમજ અન્ય પ્રવૃતિઓના રૂમો જેવી તમામ ભૌતિક સુવિધાઓ કોલેજમાં ઉપલબ્ધ છે. કોલેજમાં ઓનલાઈન એડમીશન, ઓનલાઈન ફી, એસ.એમ.એસ. સીસ્ટમ, ઓનલાઈન કલાસીસ અને પરીક્ષા, ગુગલ કલાસરૂમ વગેરે ડીજીટલ કેસીલીટી ઉપલબ્ધ છે.

કોલેજ ખાતે સમગ્ર વર્ષ દરમ્યાન એન.એસ.એસ., એન.સી.સી., સાંસ્કૃતિક પ્રવૃતિઓ, રમત-ગમતની પ્રવૃતિઓ, જોબ પ્લેસમેન્ટ ફેર, ભૂતપૂર્વ વિદ્યાર્થી સંમેલન, વાલી-અધ્યાપક મિલન, વાર્ષિકોત્સવ અને ઇનામ વિતરણ, ફીનીશીંગ સ્કુલ, વોકેશનલ કોર્સ, સ્પર્ધાત્મક પરીક્ષાનું માર્ગદર્શન અને તૈયારી, સ્ટ઼ડન્ટ સ્ટાર્ટઅપ ઇનોવેટીવ પ્રોગ્રામ, વિદ્વાન વક્તાઓના વ્યાખ્યાનો, શૈક્ષણિક પ્રોજેક્ટ એક્ટીવીટીઝ અને ટુર, સેમીનાર વગેરે પ્રવૃતિઓ કરવામાં આવે છે.

શ્રેષ્ઠ શૈક્ષણિક કાર્ય અને ઉત્તમ આંતરિક સુવિધાઓ ધરાવતી કોલેજ હોવાથી રાષ્ટ્રીય કક્ષાની સંસ્થા NAAC (NATIONAL ASSESSMENT AND ACCREDITATION COUNCIL) દ્વારા કોલેજને B+ ગેડ આપવામાં આવ્યો છે.

#### અગત્યનું સમય પત્રક (Important Dates)

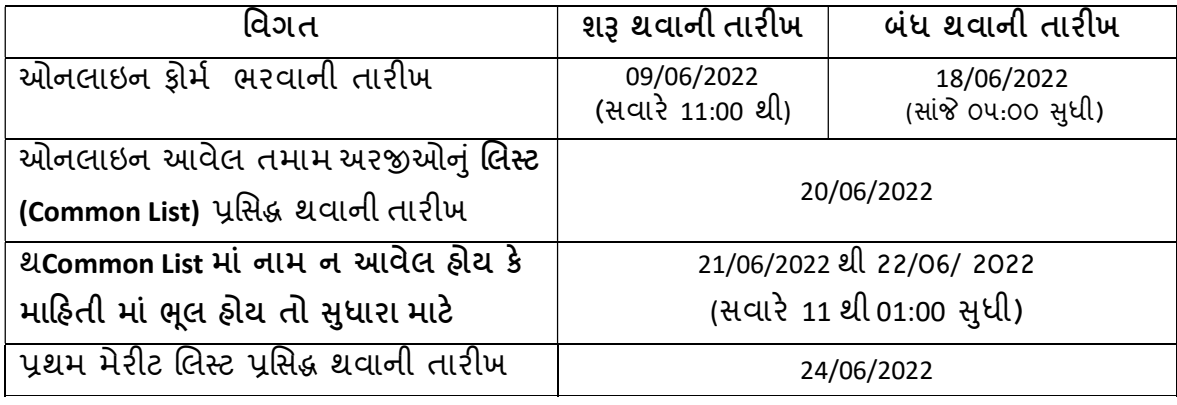

#### નોંધ-

- 1. ઓનલાઈન ફોર્મ 18/06/2022 (સાંજે 05:00) પછી કોઈ પણ સંજોગોમાં ભરી શકાશે નહિ.
- 2. પ્રવેશ માટેના ઓનલાઈન ફોર્મમાં માહિતી સમજી વિચારીને કાળજીપૂર્વક ભરી સંપૂર્ણ ચકાસણી કરને સબિમટ કરવી.
- 3. ઓનલાઇન અરજી કરવા છતાં COMMON લીસ્ટમાં (પ્રવેશ માટે આવેલ તમામ અરજીનું લીસ્ટ, જે મેરીટ લીસ્ટ નથી.) જેમણે Online ફોર્મ ભર્યું હોય પરંતુ નામ આવેલ ન હોય કે તેમની માહતી માં ȹલૂ હોય તો તેઓએ તારખ 21/06/2022 થી22/06/ 2022 દરમ્યાન અરજી કર્યાનાં જરૂરી આધારો સાથે સવારે 11.00 થી 01.00 દરમ્યાન રૂબરૂ આવવાનું રહેશે. જો ડોકયુમેન્ટ વેરીફિકેશન વખતે ભરેલી માહિતી ખોટી નીકળશે કે ગેરમાર્ગે દોરે એવી ધ્યાને આવશે તો આપની ઉમેદવારી આપોઆપ રદ્દ થશે અને પ્રવેશ મળશે નહિ અને ત્યારબાદ આપ પ્રવેશ માટે હકદાર રહેશો નહિ.
- 4. અનિવાર્ય સંજોગોમાં તારીખમાં ફેરફાર કરવામાં આવશે. આથી કોલેજની વેબસાઇટ નિયમીત જોવાનું રાખશો.
- 5. મેરીટલીસ્ટ પ્રસિદ્ધ થવાનો વિગતવાર કાર્યક્રમ કોલેજની વેબસાઇટ પર મુકવામાં આવશે.
- 6. મેરીટલીસ્ટમાં સમાવેશ થવા છતાં જે વિદ્યાર્થી નિયત સમયમર્યાદામાં COGENT પોર્ટલ (https://student.gujgov.edu.in/) પર રજીસ્ટ્રેશન, ડોક્યુમેન્ટ વેરિફિકેશન, એનરોલમેન્ટ ફોર્મ અને નિયત ફી નહી ભરે એનો પ્રવેશ રદ ગણાશે.
- 7. મેરીટ લીસ્ટમાં નામ આવેલ હોય માત્ર તેવા જ વિદ્યાર્થીઓએ COGENT પોર્ટલ પર રજીસ્ટ્રેશન કરી કોલેજ ખાતે ઓનલાઈન ભરેલ ફોર્મ જરૂરી ડોક્યુમેન્ટ ની સ્વ પ્રમાણિત નકલ સાથે નિયત કરેલ તારીખ અને સમય મર્યાદા માં જમા કરાવી COGENT પોર્ટલ પર ફી ભરવા ની રહેશે.
- 8. CBSE Board નું પરિણામ આવશે ત્યારે ફક્ત આ વર્ષના CBSE ના વિદ્યાર્થીઓ માટે online admission form ભરવા અંગેની સૂચના website પર મુકાશે અને તે અનુસાર મેરીટમાં ફેરફાર થઇ શકે છે.
- 9. ફ્રી ભાઈઓ માટે રૂ. 1290/- અને બહેનો માટે રૂ. 690/-

### ઓનલાઇન એડમિશન પ્રક્રિયાની વિગતવાર માહિતી

- 1. પ્રથમ તબક્કો: (ઓનલાઇન ફોર્મ ભરવું)
	- કોર્મ ભરતી વખતે માગેલ માહિતી સાચી અને ચોક્કસ ભરાય તેની ખાસ કાળજી રાખવી.
	- ભરેલ ફોર્મની બે નકલ માં પ્રિંટ લઇ તેની એક નકલ સાથે ફોર્મ માં આપેલી યાદી અનુસાર ડોક્યમેન્ટ જોડી તૈયાર રાખવા અને એક નકલ આપની પાસે સાચવી રાખવી.
- 2. બીજો તબક્કો: (COMMON LIST માં પોતાનું નામ ચકાસવું)
	- ઓનલાઈન આવેલ તમામ અરજીનું COMMON LIST અત્રેની કોલેજની વેબસાઈટ પર તારીખ 20/06/2022 ના રોજ ઓનલાઈન તેમજ કોલેજ ખાતે નોટીસબોર્ડ પર મુકવામાં આવશે. (COMMON LIST ને આવેલ તમામ અરજીનું લીસ્ટ સમજવું, મેરીટ લીસ્ટ ન સમજવું.)
	- ઓનલાઈન અરજી કરવા છતાં COMMON LIST માં (પ્રવેશ માટે આવેલ તમામ અરજીનું લીસ્ટ, જે મેરીટ લીસ્ટ નથી.) જો નામ આવેલ ન હોય તો તારીખ 21/06/2022થી 22/06/2022 દરમ્યાન અરજી કર્યાનાં જરૂરી આધારો સાથે સવારે 11:00 થી સાંજે 01:00 દરમ્યાન રૂબરૂ આવવાનું રહેશે.
- 3. ત્રીજો તબક્કો: (COGENT વેબસાઇટ પર રજિસ્ટર કરવું)
	- જે પ્રવેશાર્થીનું મેરિટ લિસ્ટમાં નામ આવે માત્ર તેમણે જ નિયત સમયમાં COGENT વેબસાઇટ (https://student.gujgov.edu.in/) પર પોતાનું રજીસ્ટ્રેશન કરી તેની પ્રિન્ટ સાથે જ ડોક્યુમેન્ટ વેરીફીકેશન માટે રૂબરૂ ઉપસ્થિત રહેવાનું રહેશે.
	- COGENT વેબસાઇટ પર રજિસ્ટર થવા માટે કોલેજ વેબસાઇટ પર અલગ થી સંપૂર્ણ માર્ગદર્શિકા મૂકવામાં આવલે છે
- 4. ચોથો તબક્કો: (online ભરેલ ફોર્મ તથા ડોક્યમેન્ટ અને COGENT વેરીફીકેશન)
	- જે પ્રવેશાર્થીનું મેરિટ લિસ્ટમાં નામ આવે માત્ર તેમણે નિયત સમયમર્યાદા માં online ભરેલ ફોર્મ અને તેની સાથે જોડવાના જરૂરી ડોક્યુમેંટ્સ સ્વપ્રમાણિત કરીને ક્રમ પ્રમાણે ગોઠવીને કોલેજમાં રૂબરૂ ઉપસ્થિત રહેવાનું રહેશે. આ વખતે તમામ ઓરિજિનલ ડોક્યુમેન્ટ VERIFY કરાવવા માટે સાથે રાખવાના રહેશે.
- 5. પાંચમો તબક્કો: (COGENT પોર્ટલ પર ONLINE એડમીશન ફ્રી ભરવી)
	- COGENT વેબસાઇટ પર થયેલ રજીસ્ટ્રેશન ને કોલેજ ખાતે Verify કરાવ્યા બાદ આપના email પર ફી ભરવા માટે એક લિન્ક મળશે. આ લિન્ક પરથી ડોક્યુમેન્ટ અને COGENT વેરીફીકેશન બાદ તે જ દિવસે આપે online કી ભરવાની રહેશે. નિયત સમય મર્યાદા બાદ આ લિન્ક પરથી કી ભરી શકશે નહીં.
	- સમય મર્યાદા વીતી ગયા બાદ કોઈપણ સંજોગોમાં એડમિશન કી ભરી એડમીશન મેળવી શકાશે નહી.
	- એકવાર ફ્રી ભરી દીધા બાદ કોઇપણ સંજોગોમાં ફ્રી પરત કરવામાં આવશે નહી.

### ઓનલાઇન પ્રવેશ ફોર્મ ભર્યા બાદ ઓનલાઈન ફોર્મની પ્રિન્ટઆઉટ સાથે જાડવાના ડાક્યુમન્ટ ના યાદા

ઓનલાઈન ફોર્મ ભર્યા બાદ તેની પ્રિન્ટઆઉટ સાથે નીચે આપેલ ક્રમ અનુસાર ડોક્યુમેન્ટ જોડવા

- 1. ઓનલાઈન પ્રવેશ ફોર્મની પ્રિન્ટઆઉટ
- 2. ધોરણ-૧૨ની માર્કશીટની સ્વપ્રમાણિત નકલ, (તમામ પ્રયાસ)
- 3. પાસપોર્ટ સાઈઝ ફોટા-2 (ફોટા પાછળ Form No. અને વિધ્યાર્થીનું પૂરું નામ લખવું)
- 4. સ્કુલ લીવીંગ સર્ટીફીકેટની સ્વપ્રમાણિત નકલ.
- 5. ધોરણ-૧૨ની ટ્રાયલ સર્ટીફીકેટની સ્વપ્રમાણિત નકલ.
- 6. સક્ષમ અધિકારીનું જાતિ અંગેનાં સર્ટીફીકેટના પ્રમાણપત્રની સ્વપ્રમાણિત નકલ. (લાગુ પડતા તમામ કેટેગરી માટે)
- 7. સક્ષમ અધિકારીનું નોન-ક્રિમીલીચેર સર્ટીફીકેટની સ્વપ્રમાણિત નકલ. (નોંધ:- અરજી કર્યા ની તારીખે જે પ્રમાણપત્રની ૩ વર્ષની અવધી પૂર્ણ થયેલ હશે તે પ્રમાણપત્ર અમાન્ય રહેશે)
- 8. EWS કેટેગરીના વિદ્યાર્થીઓએ પણ સક્ષમ અધિકારીનું પ્રમાણપત્ર રજુ કરવાનું રહેશે.
- 9. જો શારીરિક ખોડ-ખાંપણ હોય તો સક્ષમ અધિકારીનું તે અંગેનાં પ્રમાણપત્રની નકલ. (૪૦% કે તેથી વધ)
- 10. ગુજરાત રાજ્ય ઉચ્ચતર માધ્યમિક શિક્ષણ બોર્ડ સિવાયના બોર્ડ જેવા કે CBSE, NIOS, કેન્દ્રીય વિદ્યાલય, નવોદય વિદ્યાલયમાંથી પ્રવેશ મેળવવા માંગતા વિદ્યાર્થીઓએ સૌ.યુનિવર્સીટીનું કામચલાઉ (Provisional) એલીજીબીલીટી પ્રમાણપત્ર (P.E.C.) પ્રવેશ ફોર્મ સાથે જોડાવાનું રહેશે. એડમીશન મેળવાયા બાદ એક મહિનામાં ફાઈનલ એલીજીબીલીટી પ્રમાણપત્ર આપવાનું રહેશે. અન્યથા પ્રવેશ આપોઆપ રદ થશે.
- 11. જે વિદ્યાર્થીઓ માર્ચ-૨૦૨૧ પહેલા ધોરણ-૧૨ પૂર્ણ કરેલ હોય તેવા વિદ્યાર્થીઓએ સોગંદનામું રજુ કરવાનું રહેશે અને એ સમયગાળા દરમિયાન શું પ્રવૃત્તિ કરેલ છે તે તેમાં જણાવનાનું રહેશે.
- 12. વિશેષ રમતગમત/સંસ્કૃતિક અંગેના રાજ્ય કે નેશનલ લેવલના પ્રમાણપત્રોની નકલ. (લાગુ પડતું હોય તો)

#### ̆વેશના િનયમો ં

- 1. યુનિવર્સિટી દ્વારા આપવામાં આવેલ સીટોનાં પ્રમાણમાં મેરીટ લિસ્ટ તૈયાર કરી પ્રસિદ્ધ કરવામાં આવશે.
- 2. મેરીટ લિસ્ટ સરકારશ્રીનાં નિયમ અનુસાર જે તે કેટેગરીવાઇઝ તૈયાર કરવામાં આવશે.
- 3. અનામત જૂથોની પ્રવેશ અંગે ની ટકાવારીનું ધોરણ સરકારશ્રીના પ્રવર્તમાન નિયમો મુજબ આ ̆માણે છે.

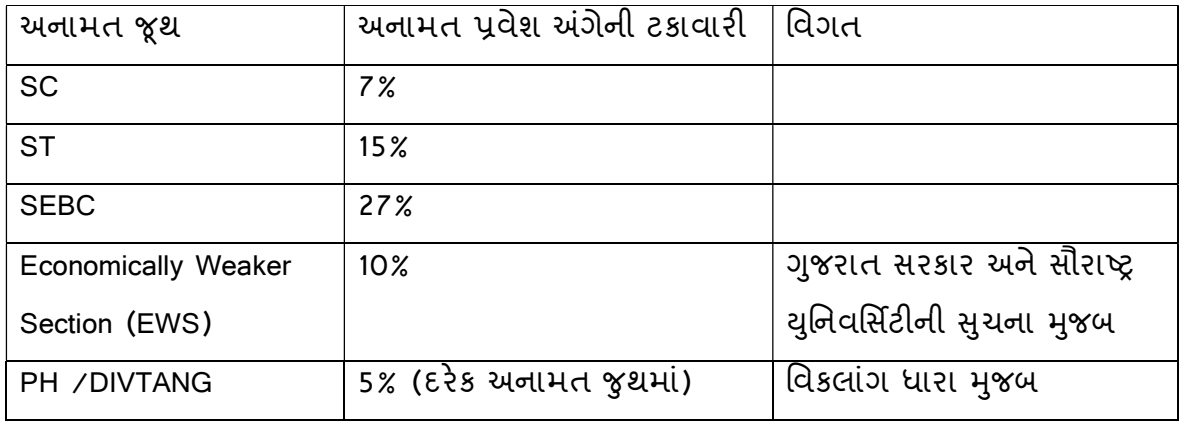

- 4. અનામતના તમામ નિયમો મેરીટ યાદીના પ્રસિધ્ધ થવાના દિવસે અમલમાં હશે તે જ લાગ પડશે.
- 5. મેરિટની ગણતરી માટે ધોરણ-12 ના કુલ માર્ક્સ (તમામ વિષયોના શિયરી અને પ્રેકટીકલ) ƚયાને લેવામાં આવશે.
- 6. વર્ષ-2022 પઠેલા પાસ થયેલા વિદ્યાર્થીના વર્ષ દીઠ 1% માર્ક્સ ઓછા કરીને મેરિટ ગણવામાં આવશે.
- 7. મેરીટમાં સમાવેશ થતા વર્ષ-2022 પહેલાનાં વિધાર્થીઓએ 20 રૂ. ના સ્ટેમ્પ પેપર પર એફીડેવીટ રજુ કરવાનું રહેશે.
- 8. ગુજરાત બોર્ડ સિવાયના પ્રવેશાર્થીઓએ સૌરાષ્ટ્ર યુનિવર્સિટીનું પ્રોવિઝનલ એલિજિબિલીટી સર્ટીફિકેટ (P.E.C.) રજૂ કરવાનું રહેશે.

#### પ્રવેશાર્થીઓ માટેની સુચના

- 1. પ્રવેશ માટેના ઓનલાઈન ફોર્મમાં માહિતી સમજી વિચારીને કાળજીપૂર્વક ભરી સંપૂર્ણ ચકાસણી કરીને સબમિટ કરવી. જો ભરેલી માહિતી ખોટી નીકળશે કે ગેરમાર્ગે દોરે એવી ધ્યાને આવશે તો આપની ઉમેદવારી આપોઆપ રદ્દ થશે અને પ્રવેશ મળશે નહિ અને ત્યારબાદ આપ પ્રવેશ માટે હકદાર રહેશો નહિ.
- 2. મેરીટમાં સમાવેશ થયા બાદ જે તારીખે હાજર રહેવાનું કહેવામાં આવે ત્યારે જ આ કોલેજ ખાતે જરૂરી આધારો (online ભરેલ ફોર્મ, ઓરિજિનલ અને ઝેરોક્ષ જરૂરી ડોક્યુમેન્ટ) સાથે ઉપસ્થિત થવાનું રહેશે.
- 3. ઓનલાઈન આવેલ તમામ અરજીનું લીસ્ટ અત્રેની કોલેજની વેબસાઈટ પર તારીખ -20/06/2022 ના રોજ ઓનલાઈન તેમજ નોટીસબોર્ડ પર મુકવામાં આવશે. (આવેલ તમામ અરજીનું COM M ON લીસ્ટ સમજવું, મેરીટ લીસ્ટ ન સમજવું.)
- 4. ઓનલાઈન અરજી કરવા છતાં COM M ON LIST માં (પ્રવેશ માટે આવેલ તમામ અરજીનું લીƨટ, Ȑ મેરટ લીƨટ નથી.) જો નામ આવેલ ન હોય તો તા. 21/06/2022 થી22/06/ 2022 દરમ્યાન ના રોજ અરજી કર્યાનાં જરૂરી આધારો સાથે સવારે 11:00 થી 01:00 સુધીમાં રૂબરૂ આવવાનું રહેશે.
- 5. નક્કી કરવામાં આવેલ કાર્યક્રમ મુજબ કેટેગરીવાઈઝ મેરીટ લીસ્ટ કોલેજની વેબસાઈટ પર મુકવામાં આવશે જે ચેક કરતા રહેવાનું રહેશે. અને જેનો મેરીટમાં સમાવેશ થયેલ હોય તેઓએ જણાવેલ તારીખે ડોક્યુમેન્ટ વેરિફિકેશન અને COGENT (https://student.gujgov.edu.in/) વેરિફિકેશન માટે રૂબરૂ આવવાનું રહેશે. જેઓ જણાવેલ તારીખે ડોકયુમેન્ટ વેરિફિકેશન અને COGENT વેરિફિકેશન માટે ઉપસ્થિત રહેશે નહિ તો તેઓને પ્રવેશ મેળવવાનો નથી તેવું માની તેઓનું નામ રદ થશે. ત્યારબાદ તે પ્રવેશાર્થી પ્રવેશ માટે હકદાર રહેશે નહિ.
- 6. ડોકયુમેન્ટ વેરિફિકેશન અને COGENT વેરિફિકેશન સમયે તમામ ઓરીજીનલ ડોકયુમેન્ટ સાથે લાવવાના રહેશે. કોઈ ડોકયુમેન્ટ ખૂટતા હશે તો પ્રવેશ રદ થવાને પાત્ર થશે. તેમજ પછીથી કોઈ ડોકયુમેન્ટ સ્વીકારવામાં આવશે નહિ.
- 7. ડોકયુમેન્ટ વેરિફિકેશન થયા બાદ તે જ દિવસે સત્ર ફી ભરવાની રહેશે. ફી ભર્યા બાદ જ એડમીશન થયેલ ગણાશે. જે વિદ્યાર્થીઓ નિયત સમય મર્યાદા માં ફી ભરશે નહીં તેને એડમિશન મળશે નહીં.
- 8. મેરીટ લીસ્ટમાં નામ આવેલ હોય તેવા વિદ્યાર્થીઓએ પ્રવેશ મેળવવાની સંપૂર્ણ જવાબદારી પોતાની રહેશે. જો નિયત સમયમર્યાદામાં ડોક્યુમેન્ટ વેરીફીકેશન અને COGENT વેરિફિકેશન

કરાવી COGENT પોર્ટલ પર ONLINE સત્ર ફી ભરશે નહિ તેમનું નામ મેરીટલીસ્ટ માંથી આપોઆપ રદ ગણાશે અને ત્યારબાદ બીજું નવું મેરીટલીસ્ટ તૈયાર થશે જેમાં તેમનો પ્રવેશ માટેનો કોઈ હક્કદાવો રહેશે નહિ.

- 9. પ્રવેશ અંગેની તમામ કાર્યવાહી પૂર્ણ થાય ત્યાં સુધી પ્રવેશ અંગેની સુચના આ કોલેજની વેબસાઈટ પર મુકવામાં આવે તે ચેક કરતા રહેવાનું રહેશે. આ અંગે કોઈ વિદ્યાર્થીને EM A IL, મેસેજ કે કોન કરવામાં આવશે નહિ.
- 10. એડમિશન બાબતે નિર્ણય લેવાંની સંપૂર્ણ સત્તા આચાર્યશ્રીની રહેશે. આચાર્યશ્રી કોલેજ ખાતે ઉપલબ્ધ સ્ટાફ, ભૌતિક/જરૂરી સુવિધાઓ તેમજ વખતો વખત સૌરાષ્ટ્ર યુનિવર્સિટી, ઉચ્ચ શિક્ષણશ્રીની કચેરી તેમજ સરકારશ્રી દ્વારા મળતી સૂચનાઓને ધ્યાને લઈ ઉક્ત બાબતો માં ફેરફાર કરી શકે છે.

M.P.SHAH Art's/Sci.College SURENDRANAGAR

પ્રિન્સીપાલ